## 教師審核假單

功能路徑:

教師資訊系統 / 新教學務系統/教師資訊系統/線上審核 / 假單審核

功能說明:

一. 待審假單

進入後列出本學期待審之請假單

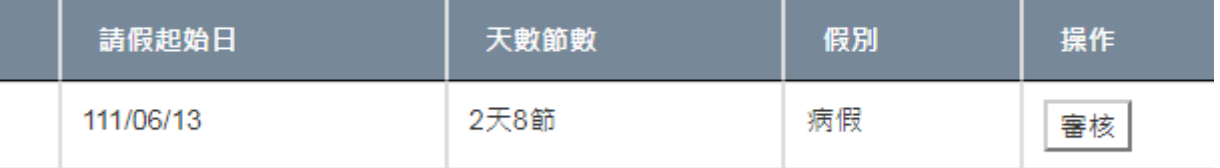

按 <sup>| 審核 |</sup> 進入審核頁面,審核該請假單,請假單分為一般請假單及批次公假請假單。

二.一般請假單審核頁面

左上方列出請假單內容包含假別、學號、姓名、請假天數節數、事由附件等。

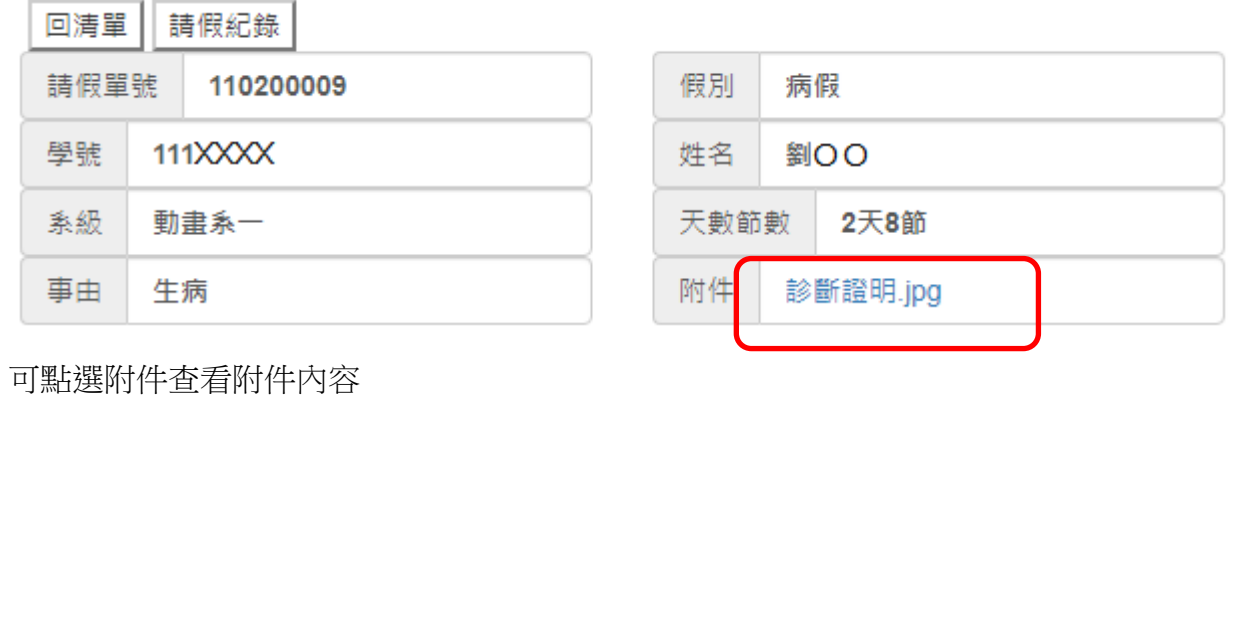

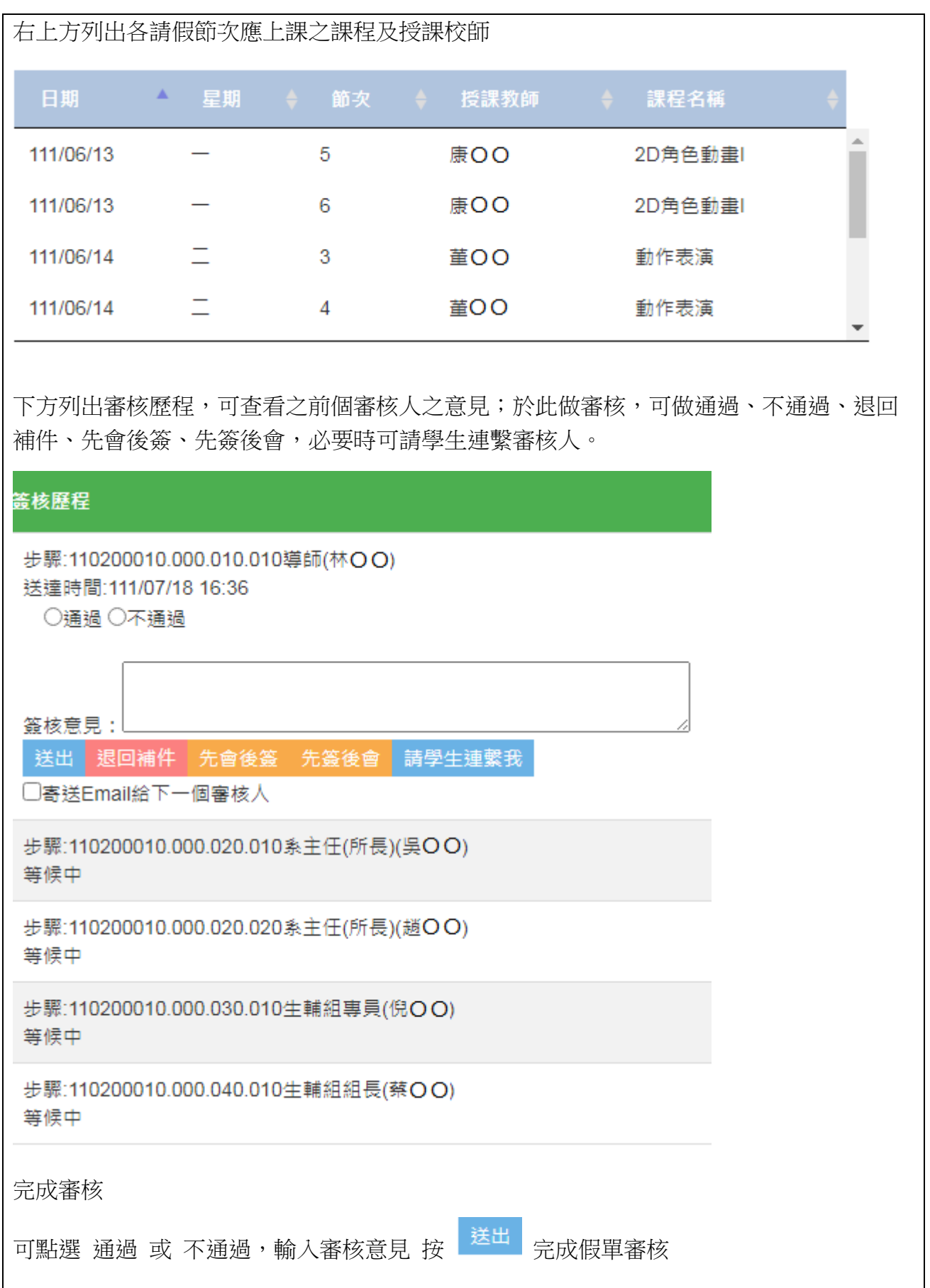

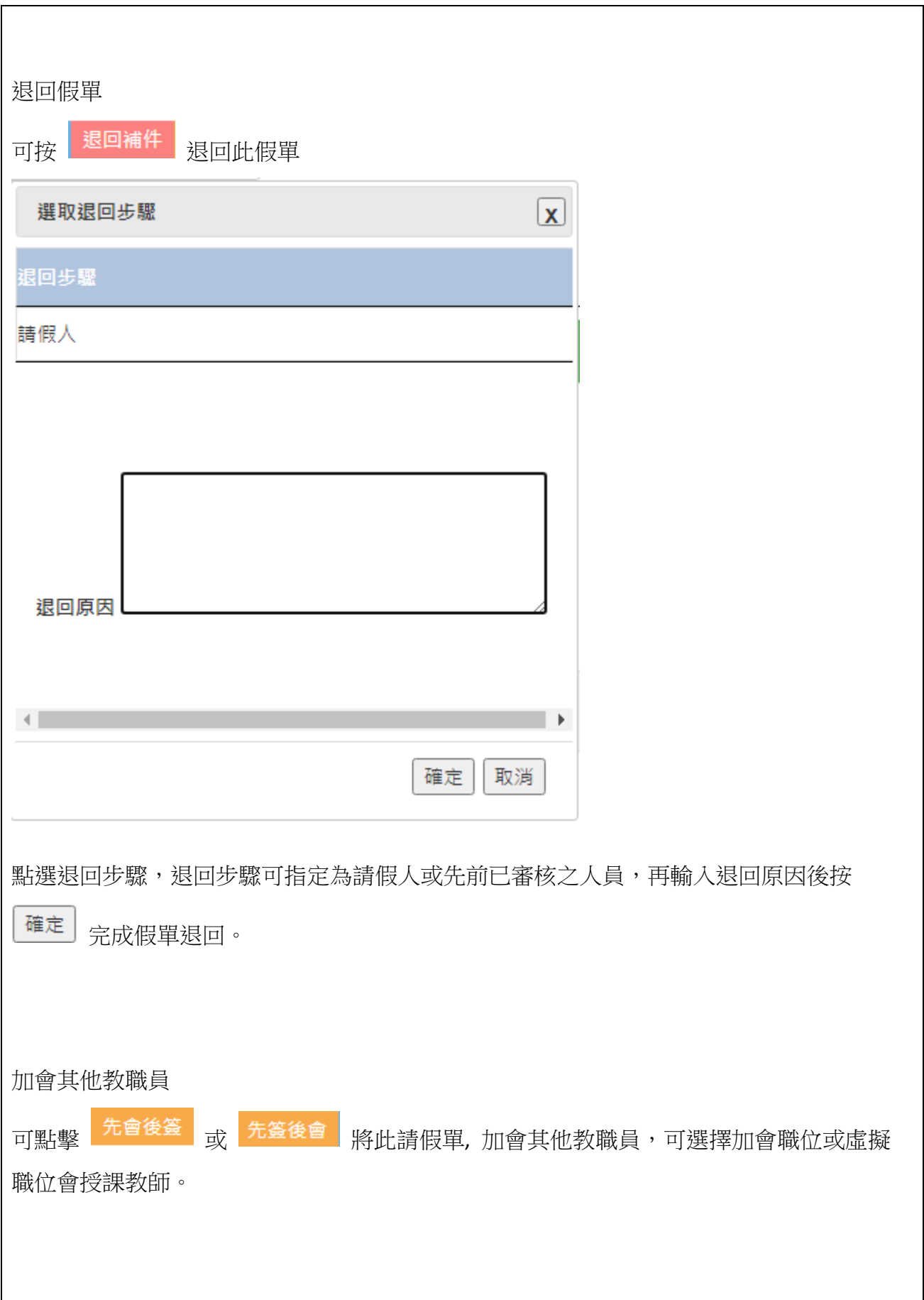

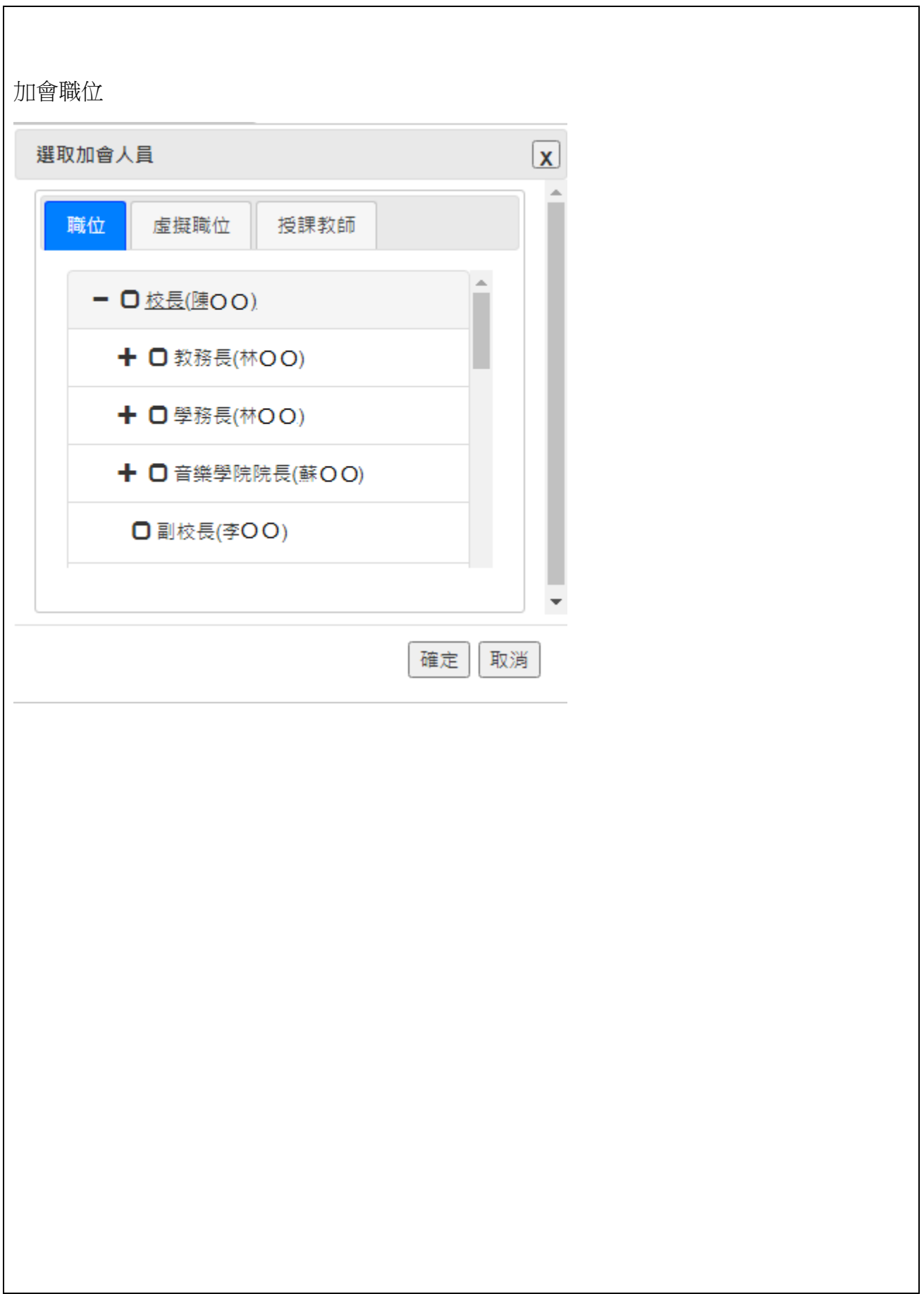

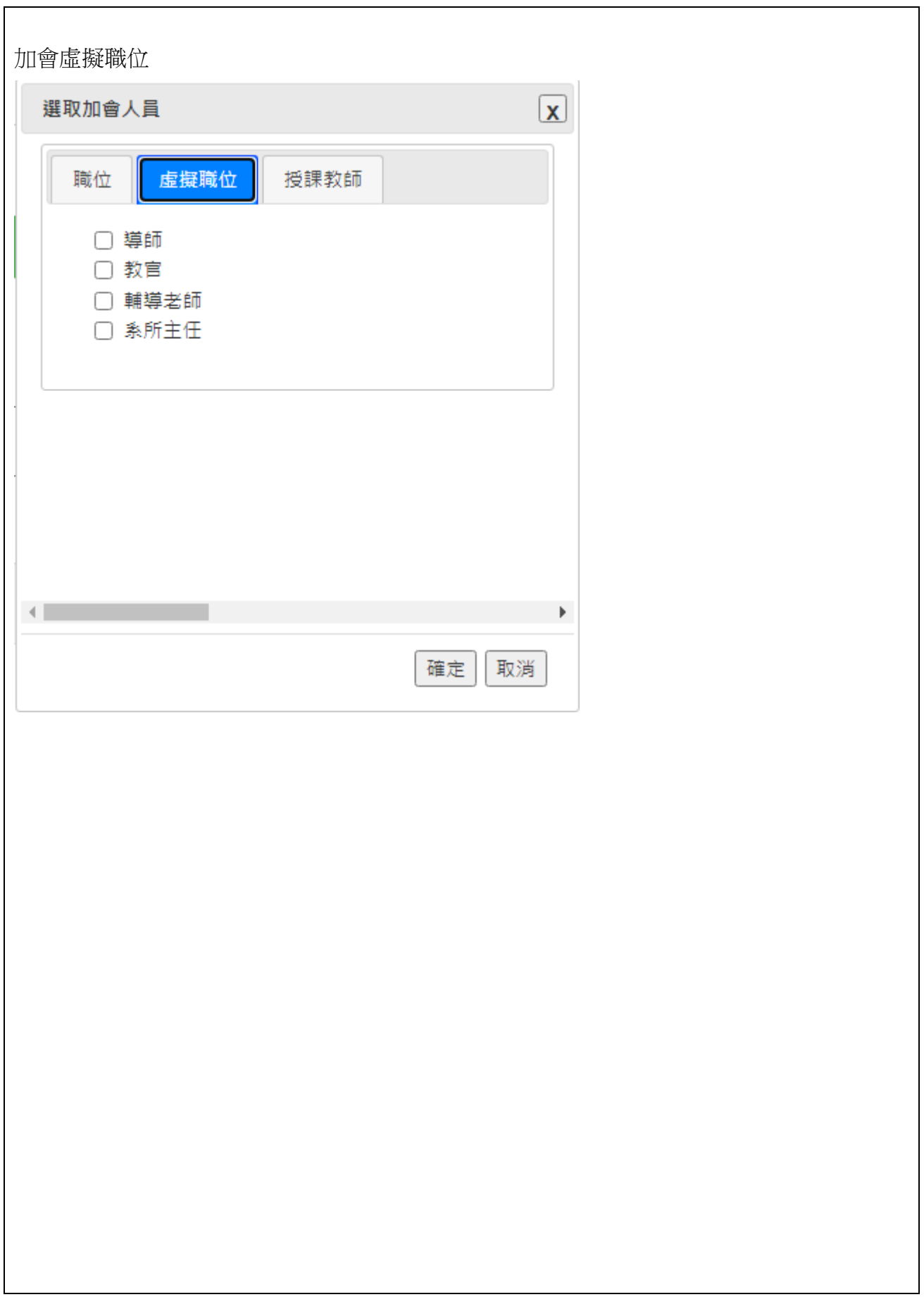

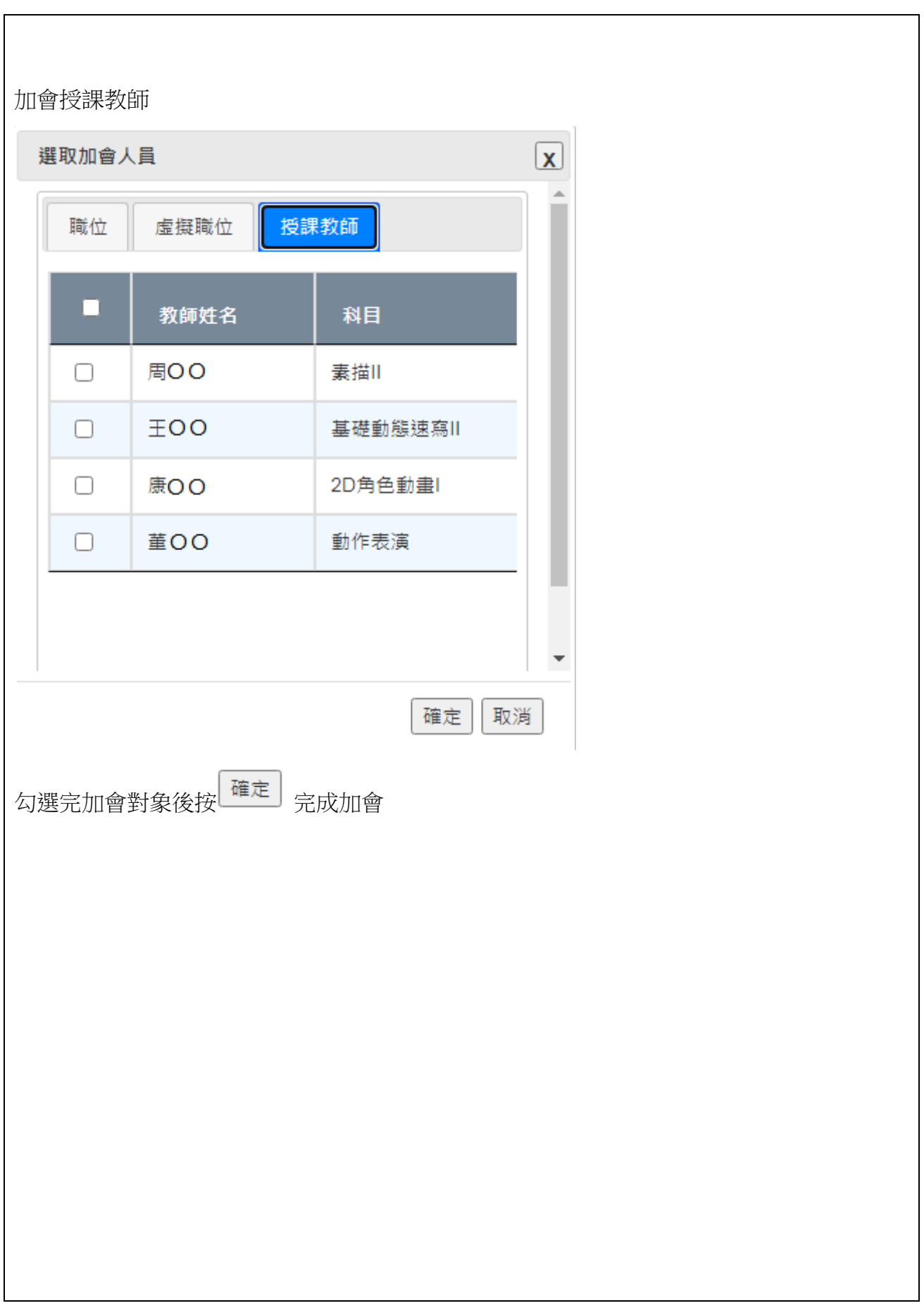

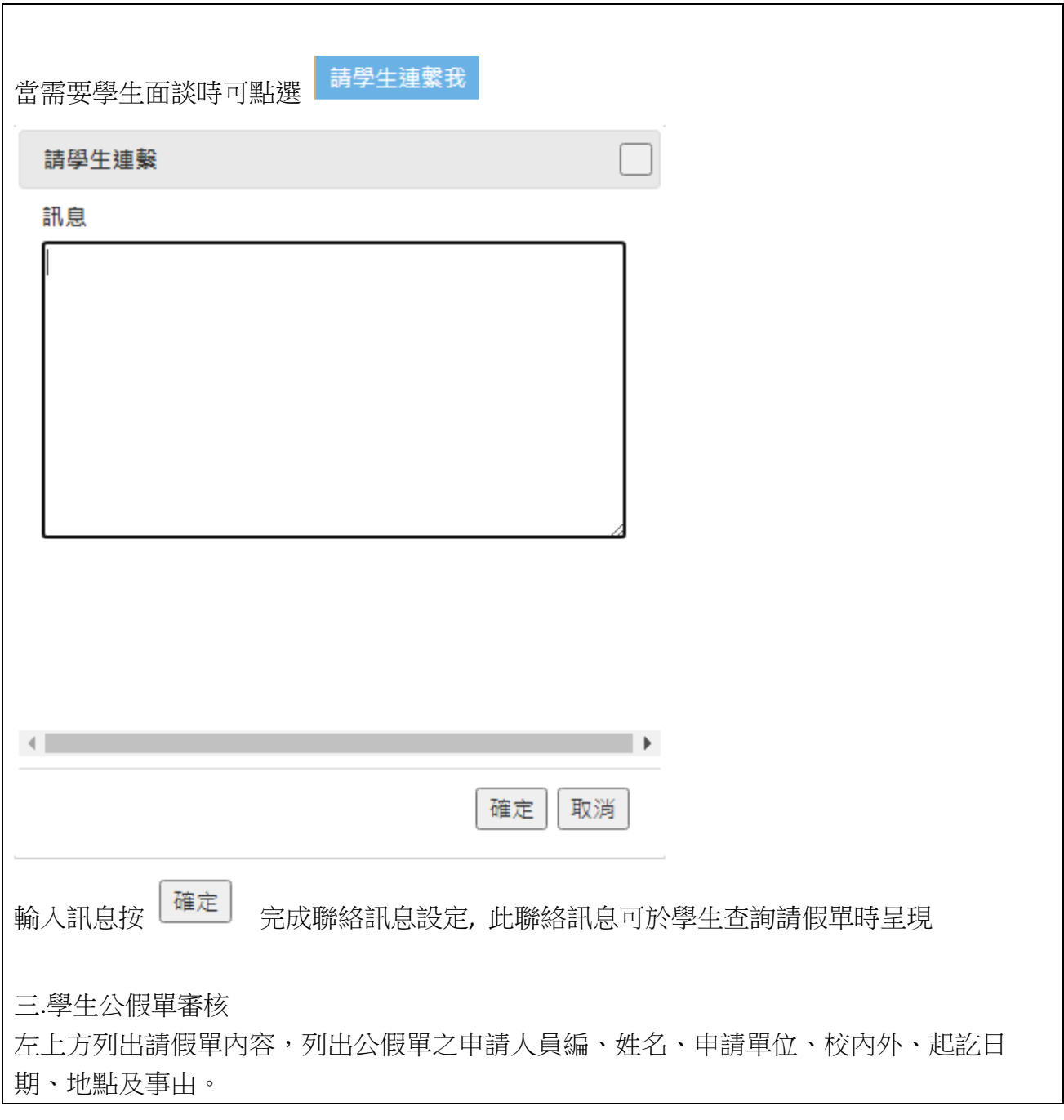

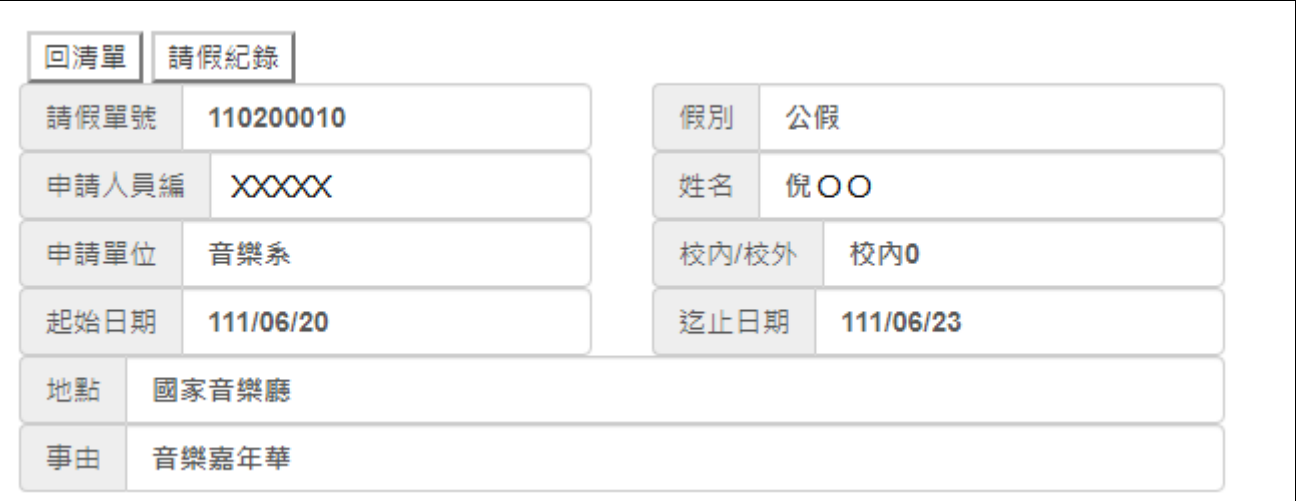

## 右上方列出各需請公假學生

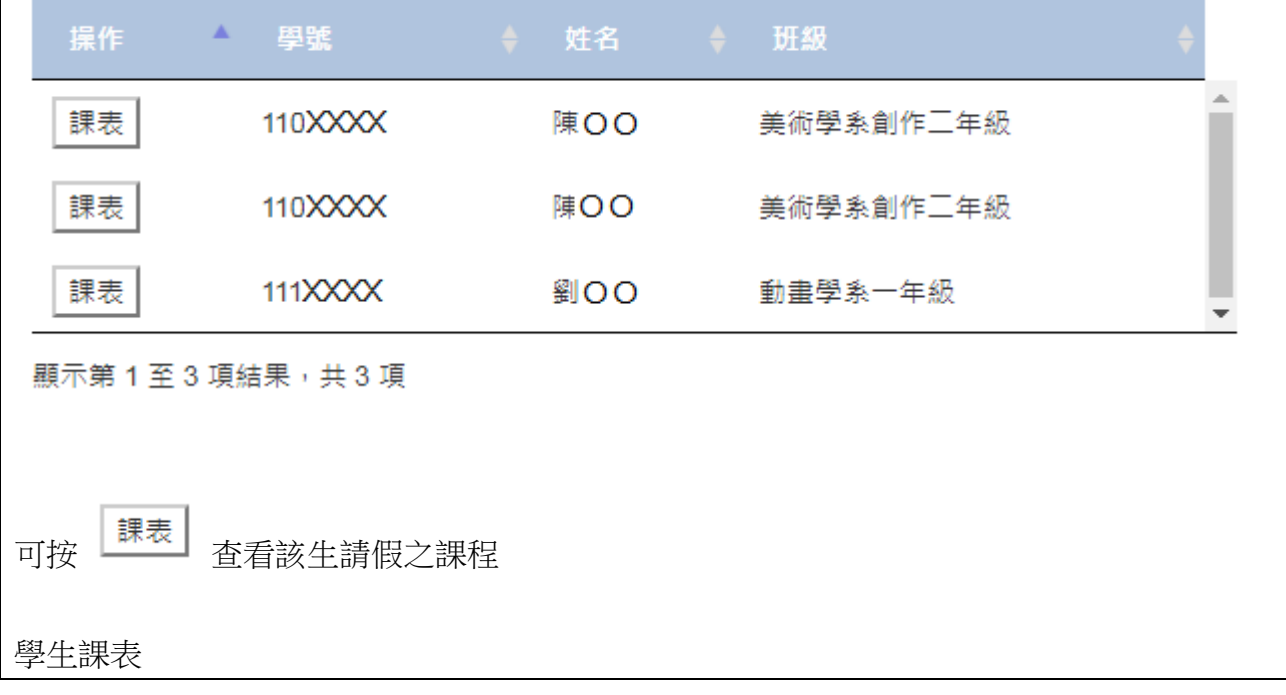

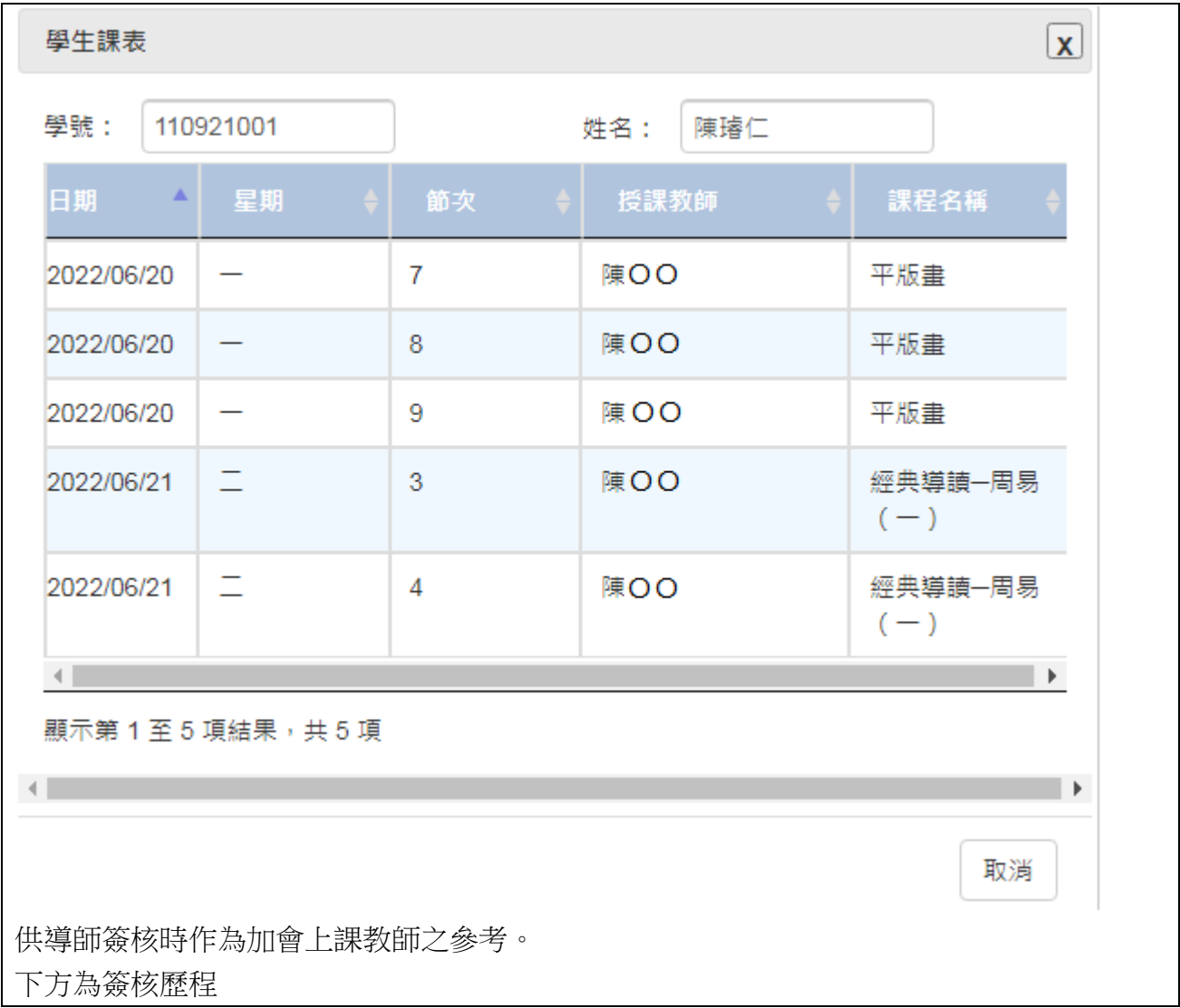

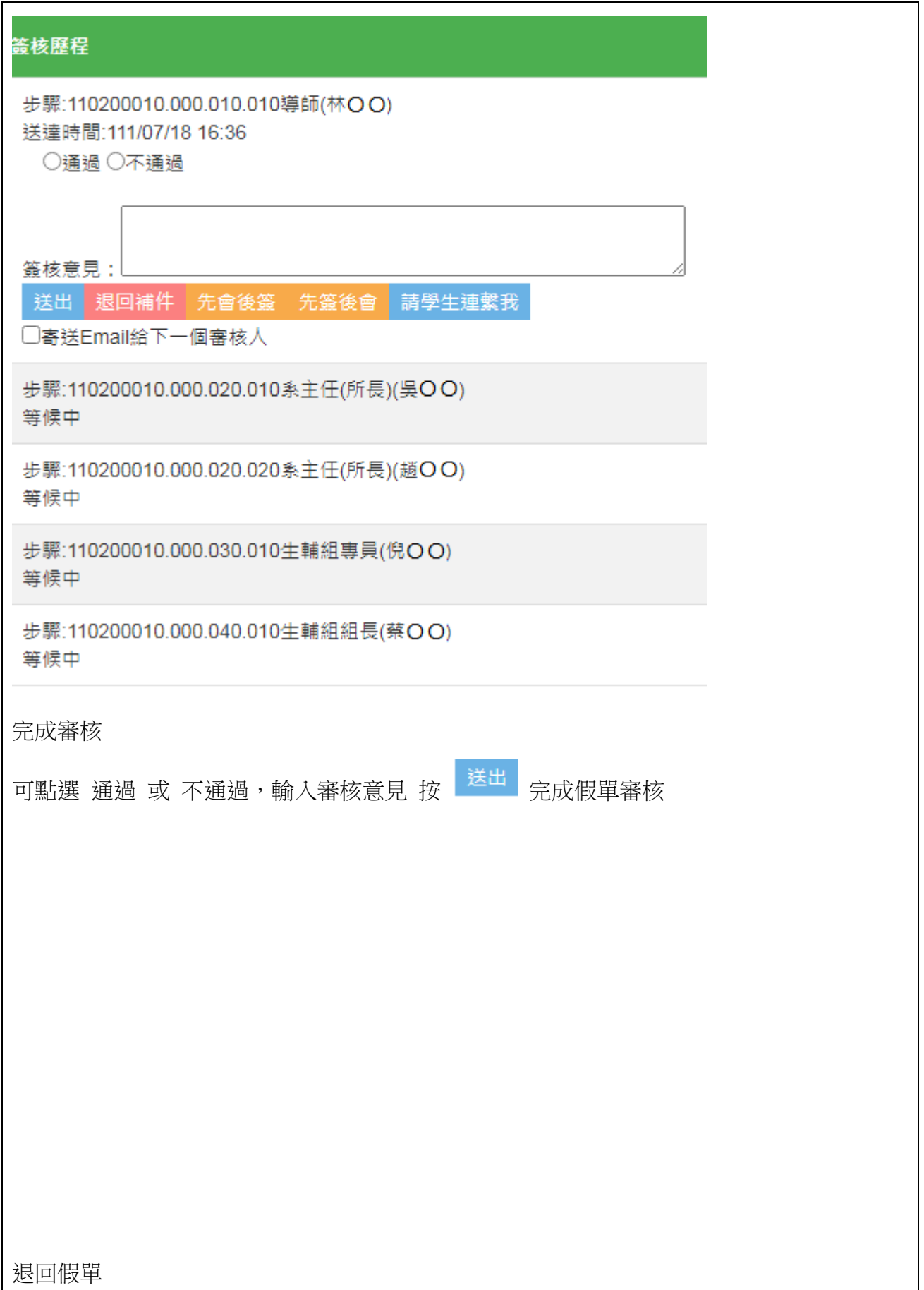

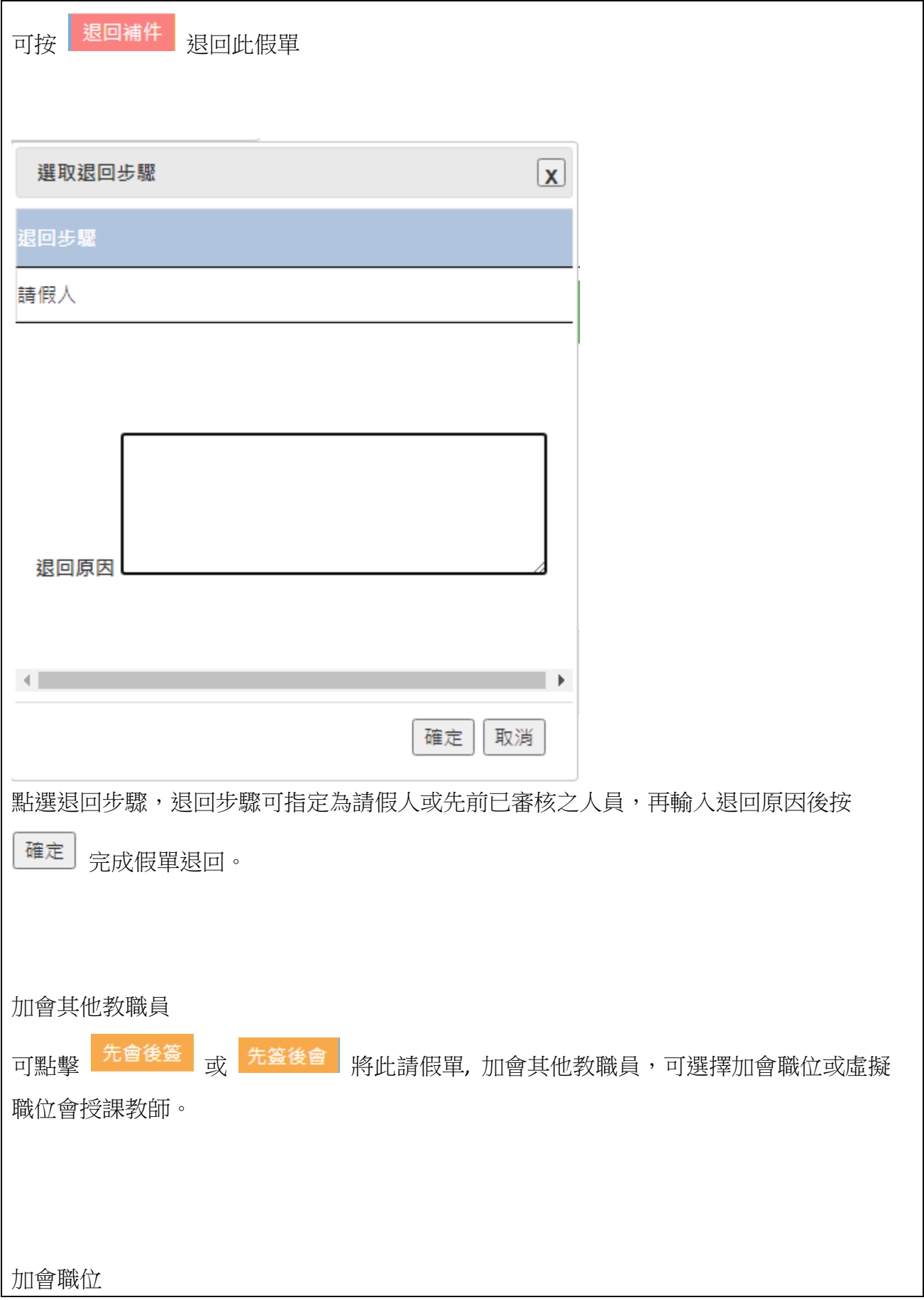

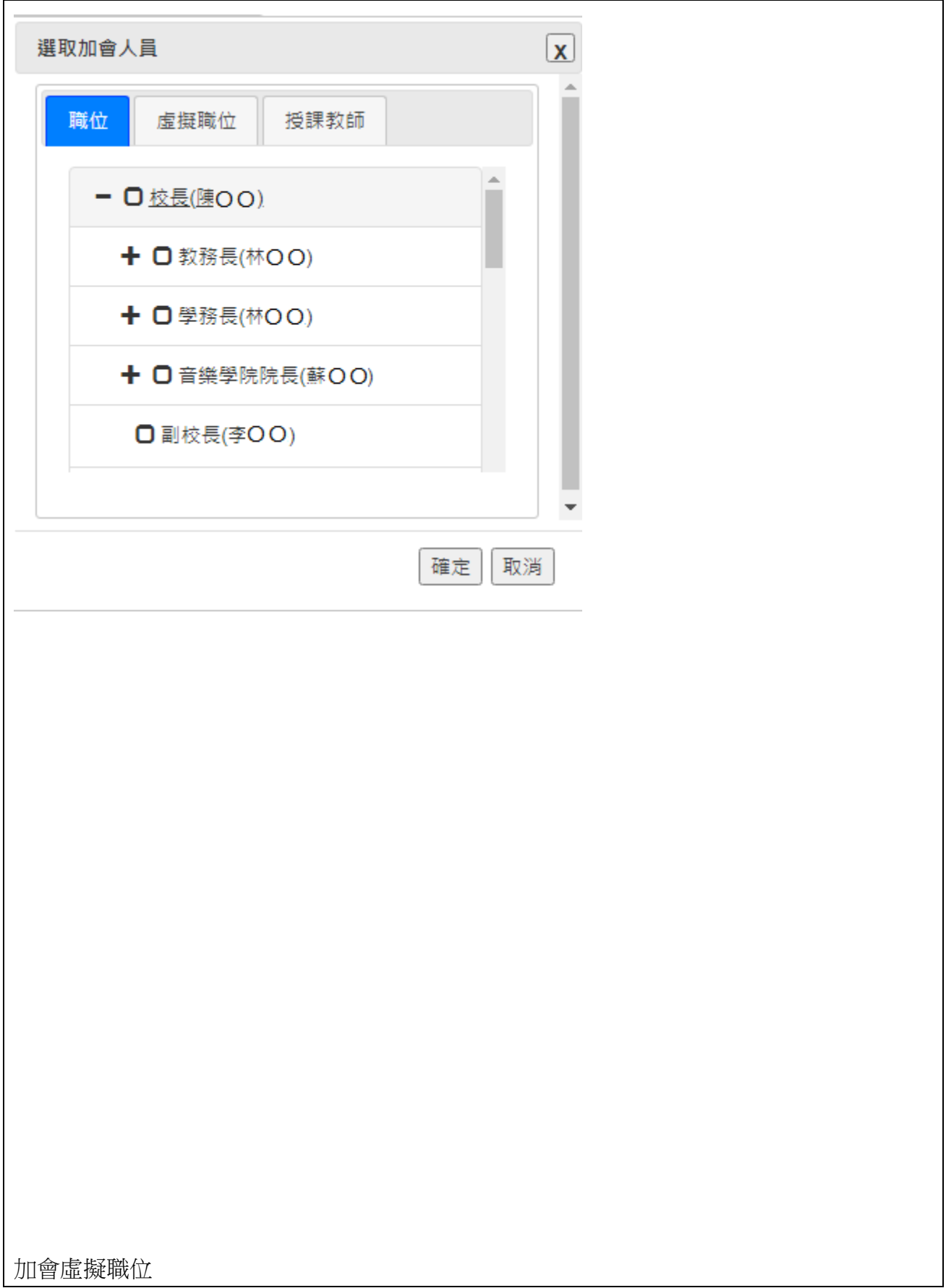

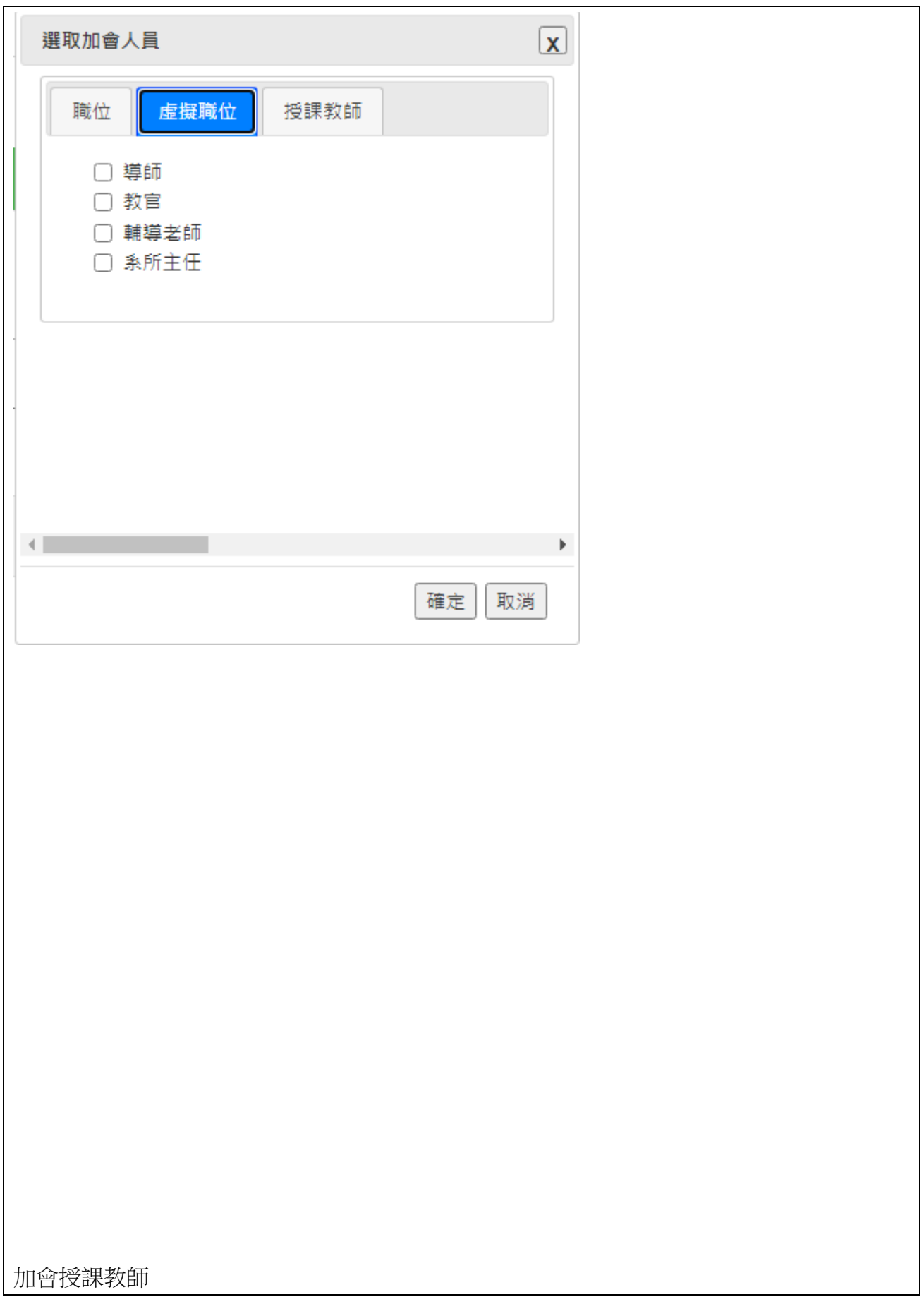

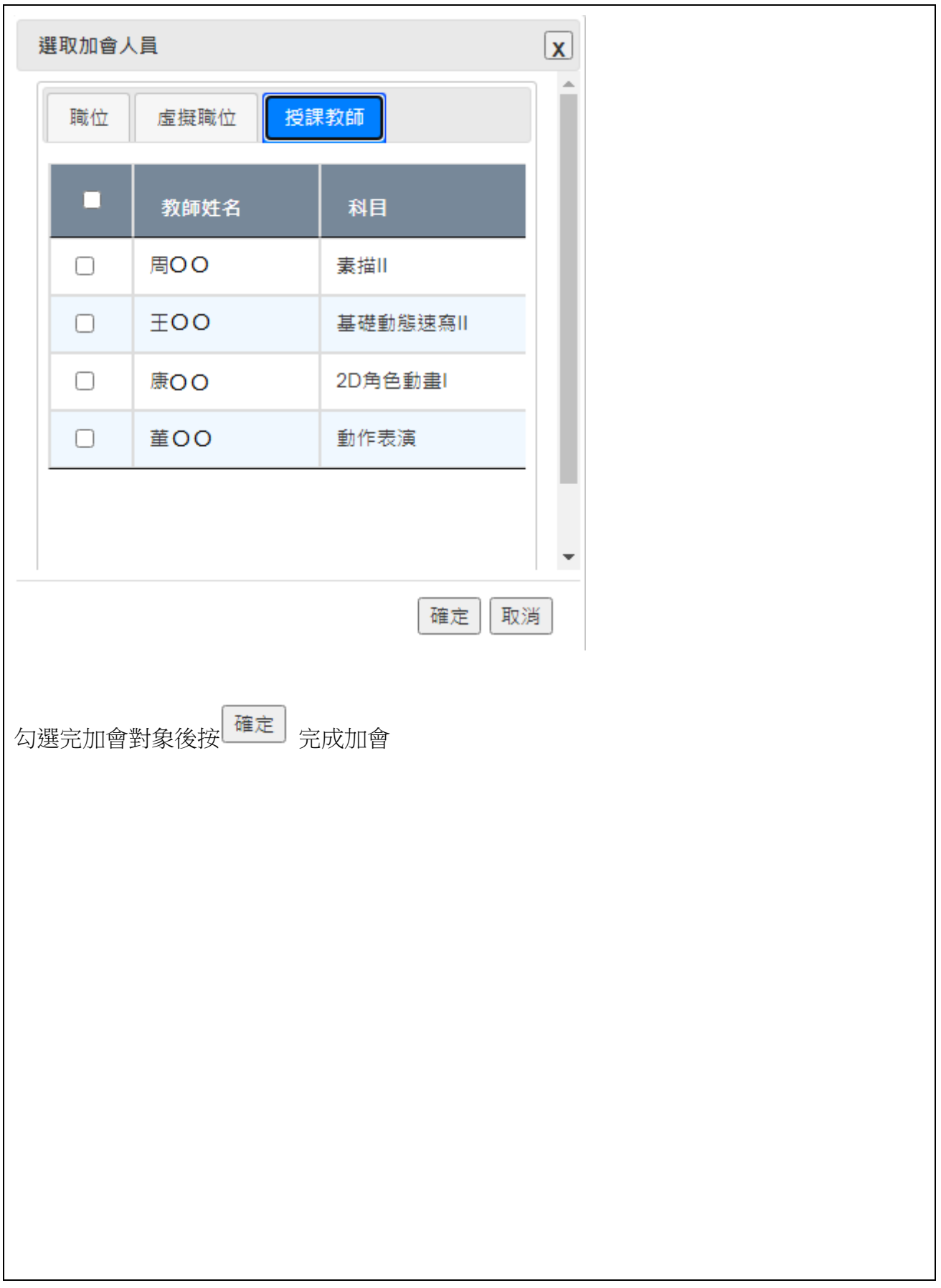

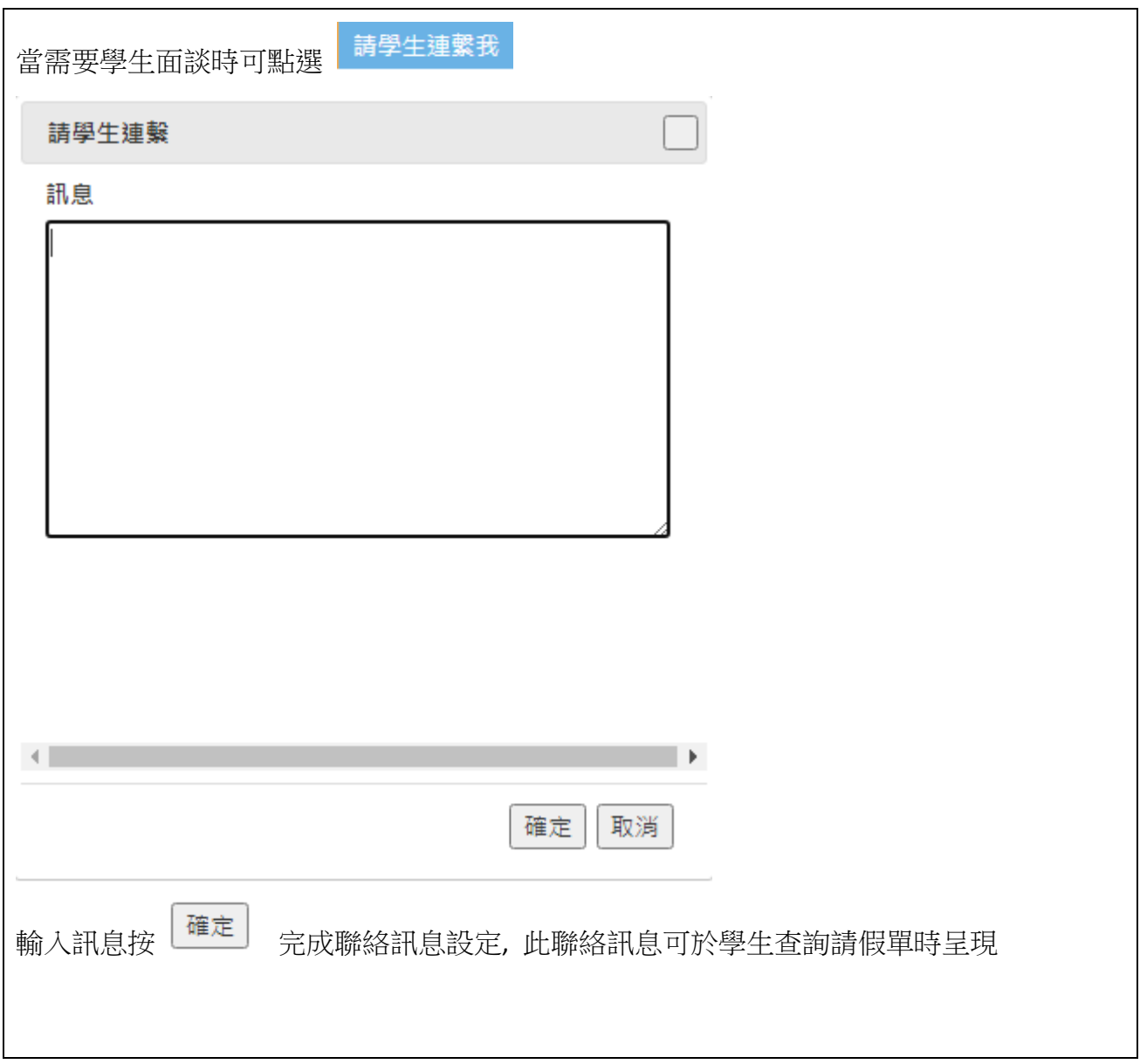